# **ПРАВИЛА ПОКУПКИ В ИНТЕРНЕТ-МАГАЗИНЕ**

**Оформление заказа на поставку товаров через электронный каталог интернет-магазина www.oracalauto.ru и совершение предварительной оплаты за заказ являются полным и безоговорочным акцептом (принятием) Публичной оферты и Заключением Договора на Условиях, указанных в Публичной оферте, адресованной юридическим лицам и индивидуальным предпринимателям, либо в Публичной оферте, адресованной физическим лицам.**

**Пожалуйста, определите свой статус и ознакомьтесь с условиями адресованной Вам Публичной оферты, прежде чем оформлять заказ.**

**Если Вы не согласны с Условием (-ми) адресованной Вам Публичной оферты, Вы не можете пользоваться услугами Интернет-магазина.**

### **Как сделать заказ в Интернет-магазине?**

**Прежде, чем сделать заказ, пожалуйста, внимательно ознакомьтесь с описанием товара, техническими характеристиками и рекомендациями к применению, а также с прописанными в Публичной оферте условиями его приобретения и доставки.**

**Если Вам что-то непонятно или не хватает нужной информации, перед тем, как делать покупку свяжитесь с менеджером Интернет-магазина по телефону +7 (495) 773 06 52**

**Также, внимательно ознакомьтесь с настоящими Правилами покупки товаров.**

# **Пожалуйста, обратите внимание!**

**Интернет-магазин www.oracalauto.ru продает и отправляет товары клиентам только на территории Российской Федерации.**

**На Главной странице Интернет-магазина представлены интерактивные разделы товаров по применению и каталог товаров в Главном меню в виде раскрывающегося списка разделов.**

**Выбрав интересующий раздел, Вы увидите список подразделов. Кликнув по названию нужного подраздела, откроется список товаров этого подраздела. Для выбора нужных товаров на сайте Вы также можете воспользоваться функциями поиска, расширенного поиска с помощью системного фильтра.**

**Для того чтобы заказать товар и добавить его в корзину, откройте карточку с описанием товара и ознакомьтесь с параметрами (Цвет, Тип поверхности, Ширина рулона и Длина рулона), введите нужное количество товара в поле «Количество», система рассчитает стоимость – проверьте ее, и нажмите кнопку «Добавить в корзину». Если товара нет в наличии в нужном количестве, сайт предложит Вам сделать предзаказ, в случае согласия нажмите «Заказать». Выбранный товар также можно добавить в Избранное, и сделать заказ позже.**

**Добавленные в Корзину товары можно корректировать в Личном кабинете.**

#### **Пожалуйста, обратите внимание!**

**База товаров в Интернет-магазине обновляется периодически. Реальное наличие или отсутствие товара на складе ООО «РУСФОЛ» (далее – КОМПАНИЯ) на момент заказа может не совпадать со статусом товара в Интернет-магазине.**

**В покупательской корзине отображаются наименования товаров, количество и стоимость, а также общая сумма заказа в рублях учетом НДС 20%.**

**Полный список товаров в корзине можно просмотреть и отредактировать, перейдя по ссылке изображению "Корзина" в верхнем меню. Чтобы изменить количество выбранного товара, зайдите в меню Корзина и в графе "Количество" введите необходимые цифры для одного или нескольких товаров, и подтвердите. Если Вы ввели количество товаров большее, чем есть в наличии, Вы увидите соответствующее предупреждение. Чтобы удалить товар, зайдите в меню Корзина и кликните на кнопку «Удалить» рядом с полем количества товара.**

**Чтобы сделать заказ, после окончательного выбора и редактирования, необходимо зайти в меню Корзина, выбрать способ оплаты, способ доставки, проверить свой адрес для доставки товара и другую контактную информацию и нажать кнопку "Сделать заказ".**

**Если Вы не вошли до этого в систему, как зарегистрированный Покупатель Интернет-магазина, Вам будет предложено ввести свой логин и пароль или зарегистрироваться. Если Вы забыли ваши авторизационные данные, Вы можете воспользоваться функцией восстановления пароля. После регистрации у Вас будет доступ к Личному кабинету, где Вы сможете редактировать личные данные, видеть историю заказов и управлять ими.**

**После оформления заказа Вам будет выслано письмо по электронной почте на указанный при регистрации адрес с составом Заказа. В "Личном кабинете" в заказах Вы можете следить за статусом Заказа.**

**Если Вы оплатили заказ онлайн с помощью банковской карты, платеж будет зачислен автоматически, о чем вы получите уведомление на e-mail, указанный при регистрации. Ваш заказ будет отгружен в течение 1-2 рабочих дней после поступления оплаты на расчетный счет ООО «РУСФОЛ».**

**Доставка товара осуществляется силами третьих лиц (перевозчиком, экспедитором) и за счет Покупателя. После отправки заказа его статус сменится на "Выполнен" и Вам будет отправлен номер квитанции для отслеживания статуса доставки через сайт службы доставки, если такая возможность предоставляется выбранной службой доставки.**

**Вы можете осуществить самовывоз купленного товара со склада КОМПАНИИ, выбранного при оформлении покупки, в рабочее время ООО «РУСФОЛ».**

**Если вы выбрали в качестве способа оплаты наличные или банковский перевод (счет, квитанция и пр.) пожалуйста, перед тем как оплатить заказ, дождитесь информации от менеджера Интернет-магазина, который должен подтвердить наличие товара на складе и уточнить данные по срокам и стоимости доставки. Если Вы выбрали способ оплаты безналичным способом как физическое лицо (квитанция) сообщите о факте оплаты по электронной почте info@oracalauto.ru, укажите дату и сумму оплаты, номер заказа, ФИО и номер платежного документа.**

**Цены на www.oracalauto.ru указаны в рублях, включают все налоги и действительны на момент оформления заказа. КОМПАНИЯ оставляет за собой право изменять цены без предварительного уведомления.**

## **Отложенная поставка**

**Если на момент поступления оплаты на счет КОМПАНИИ в силу различных причин (задержка в оплате заказа, обнаружение недокомплекта или брака и т.п.) в наличии не окажется нужных позиций, КОМПАНИЯ извещает об этом Покупателя и ставит заказ в ожидание до поступления на склад заказанных товаров. В случае если КОМПАНИЯ не сможет обеспечить поставку заказанного товара, КОМПАНИЯ оставляет за собой право предложить Покупателю продукцию с аналогичными или лучшими характеристиками при условии не повышения цены на товар.**

## **Конфиденциальность**

**Вся регистрационная информация о Покупателе является строго конфиденциальной и не подлежит разглашению, кроме случаев, предусмотренных законодательством РФ.**

**Если у Вас есть вопросы по работе интернет-магазина или возникли проблемы с оформлением заказа, пожалуйста, сообщите нам по электронной почте info@oracalauto.ru.**

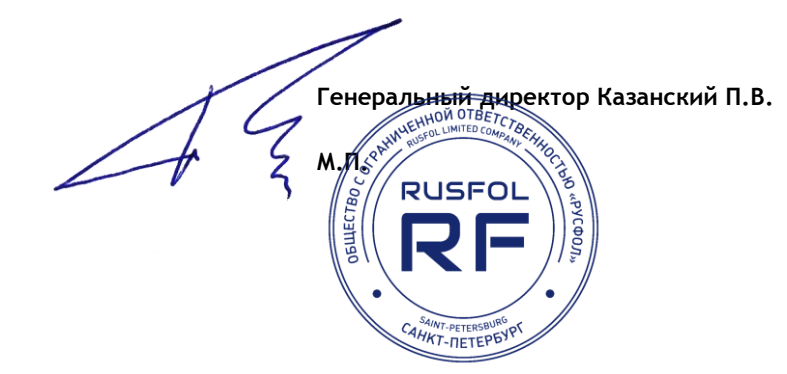